## **GPU exercise introduction**

## **Dorothea vom Bruch, Daniel Campora**

Thematic CERN School of Computing, Spring 2021 June  $17<sup>th</sup> 2021$ 

## CERN's SWAN service to access GPUs

- Will use CERN's SWAN service to access GPUs and run exercises via a web browser
- Have around 20 GPUs available for the afternoon  $\rightarrow$  Always two students will share a GPU
- T[here](https://csc-files.web.cern.ch/tCSC2021Spring/)fore, authenticate with cscXX account, which is always shared by two students (see here)
- For this, create a private / anonymous tab in your browser, such that you are do not use your normal CERN account for the authentification
- The student personal accounts do not have access to the GPUs
- Login to SWAN with the cscXX account: [https://swan-k8s.cern.ch](https://swan-k8s.cern.ch/)
- Important: first do this authetication with your assigned account, only then follow the instructions on the next slide

## Access to exercise repository via SWAN

- Follow this link to open the SWAN service and to clone the repository containing the exercises: [https://swan-k8s.cern.ch/user-redirect/download?projurl=https://gitlab.cern.ch/dcampora/gpulab-tcsc-2021-s](https://swan-k8s.cern.ch/user-redirect/download?projurl=https://gitlab.cern.ch/dcampora/gpulab-tcsc-2021-spring.git) [pring.git](https://swan-k8s.cern.ch/user-redirect/download?projurl=https://gitlab.cern.ch/dcampora/gpulab-tcsc-2021-spring.git)
- The first of two students sharing an account will be asked to configure the session

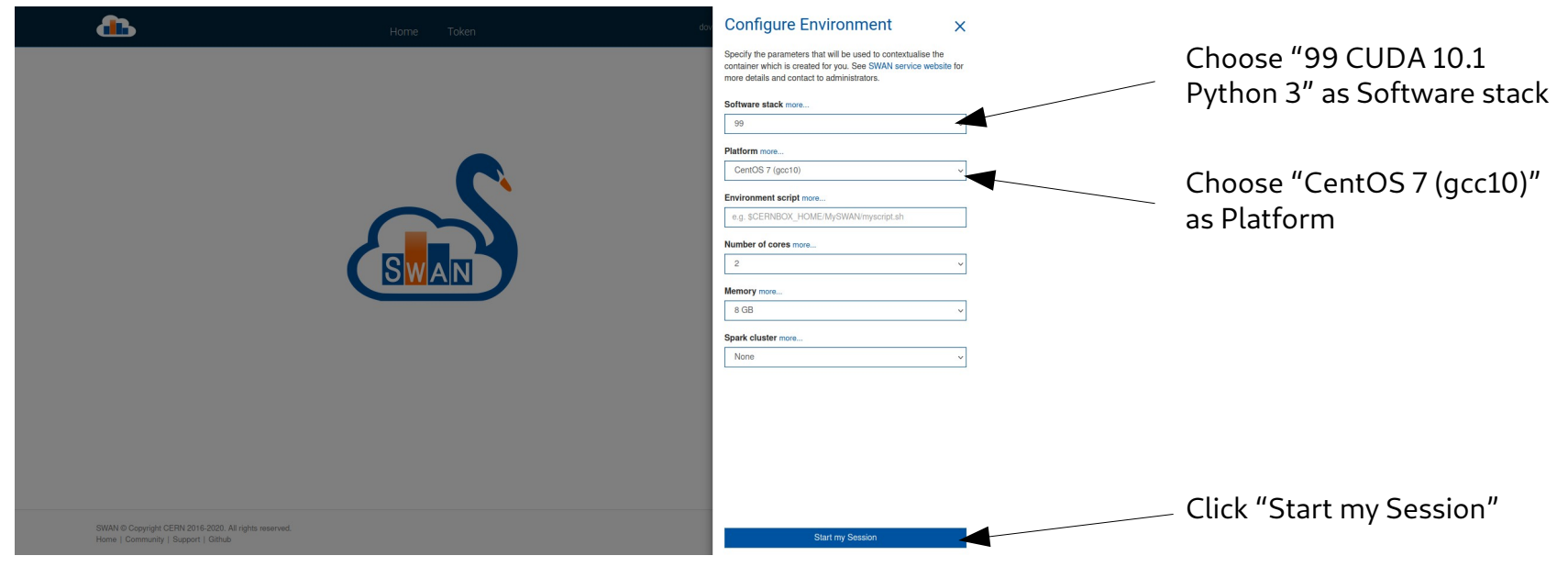

- Every time one clicks on the swan link, a new copy of the repository is cloned
- By clicking on the link, you will end up directly in "your" copy
- If you were the first to have cloned the repository, yours will have the name "gpulab-tcsc-2021-spring"
- If you were the secoond, it will have the name "gpulab-tcsc-2021-spring1"
- Make sure you only modify files inside "your" repository

 $SWAN$  > My Projects > apulab-tcsc-2021-spring

qpulab-tcsc-2021-spring ↑

I was first: I was second:

 $SWAN$  > My Projects > qpulab-tcsc-2021-spring1

qpulab-tcsc-2021-spring1 ↑

- Inside the repository you find a jupyter notebook **exercises.ipynb** that will guide you through the exercises
- Click on it to open it in a new browser tab
- $\cdot$  Then follow the instructions in the notebook
- The exercises do not require any previous knowledge about GPUs and GPU programming
- If you already have some experience with GPUs and know the first steps, feel free to move on quickly to the later exercises
- We cover the following:
	- Tools to query the status and specs of GPUs
	- Hello world
	- Vector addition
	- Matrix multiplication (see how far you can get)
	- Kalman filter for tracks from LHCb's Velo detector (optional)
- Have fun!